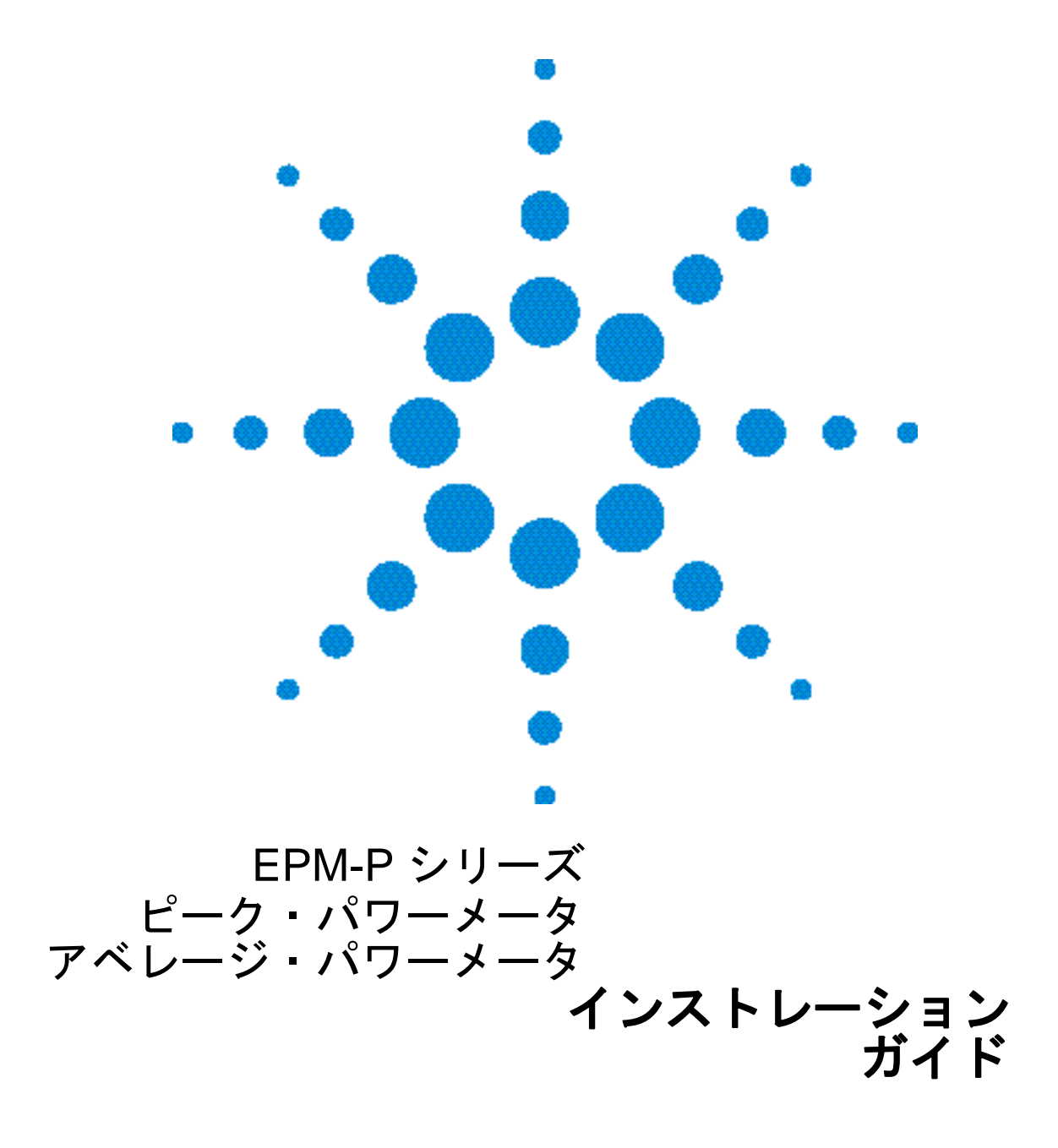

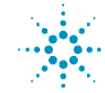

**Agilent Technologies** 

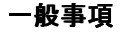

本書の内容は、予告なく変更されることがあり ます。弊社では、本マニュアルに関して、特定 の目的のための商品性または適性に関して、黙 示の保証を含む一切の保証を行いません。弊社 では、本マニュアルの誤記や、本マニュアルの 備えつけ、実行、使用に関して付随的または間 接的に生じた損害について一切の保証を行いま せん。Agilent Technologies の文書による許可な く、本マニュアルのいかなる部分も、その写真 複写、再生、多言語への翻訳を行うことを禁じ ます。

Copyright 2000 Agilent Technologies

Station Road, South Queensferry, Scotland, EH30 9TG, UK.

Agilent Part No. E4416-90002

#### **Printed in UK**

2000年10月

#### 法的情報

#### 証明

Agilent Technologies は、本製品が出荷時点にお いて公表された仕様を満たしていることを保証 します。また Agilent Technologies は、本製品の キャリブレーション測定結果が、United States National Institute of Standards and Technology (7) キャリブレーション設備による対応範囲、およ びその他の国際標準化機構メンバーのキャリプ レーション設備に準拠したものであることを証 明します。

#### 保証

この Agilent Technologies 測定器では、材質およ び製作上の不具合について、出荷後3年間の保 証期間を設けています。保証期間中に製品の不 具合が証明された場合は、Agilent Technologies の選択により、修理もしくは製品の交換にて対 応させていただきます。保証サービスや修理に あたっては、Agilent Technologies が指定する サービス施設に本製品を返送願います。その際、 Agilent Technologies までの送料はお客様にあら かじめお支払いただきます。他国から Agilent Technologiesへの製品の返送にかかった送料、 関税、税金については、Agilent Technologies の 負担といたします。Agilent Technologies が測定 器用に制作したソフトウェアやファームウェア については、測定器に正しくインストールした 場合に限り、プログラミング命令の実行を保証 いたします。測定器の操作およびファームウェ アでは、一時停止やエラーの発生することがあ ることをご了承ください。

#### 責任の制限

前述の保証は、お客様による不適切なメンテナ ンス、お客様が用意したソフトウェアやイン ターフェイス、不正な改造や誤操作、製品仕様 外の環境下での操作、あるいは使用場所の準備 やメンテナンスが不適切であることに起因する 不具合には適用されません。明示、暗黙を問わ ず上記以外の保証は一切行いません。AGILENT TECHNOLOGIES は、市場性や特定目的への適 合性についての暗黙の保証を明確に放棄いたし ます。

#### 排他的救済措置

ここに記載した救済措置は、お客様だけの排他 的救済措置です。AGILENT TECHNOLOGIES は、契約、不法行為、その他法律的見解に基づ いているかどうかに関係なく、直接的、間接的、 特別、偶発的、必然的ないかなる損害について も、その法的責任を一切負うものではありませ  $\lambda$ .

# 安全に関する記号

測定器やマニュアルに明示された以下の記号は、測定器の安全な操作 のために必要な注意事項を表しています。

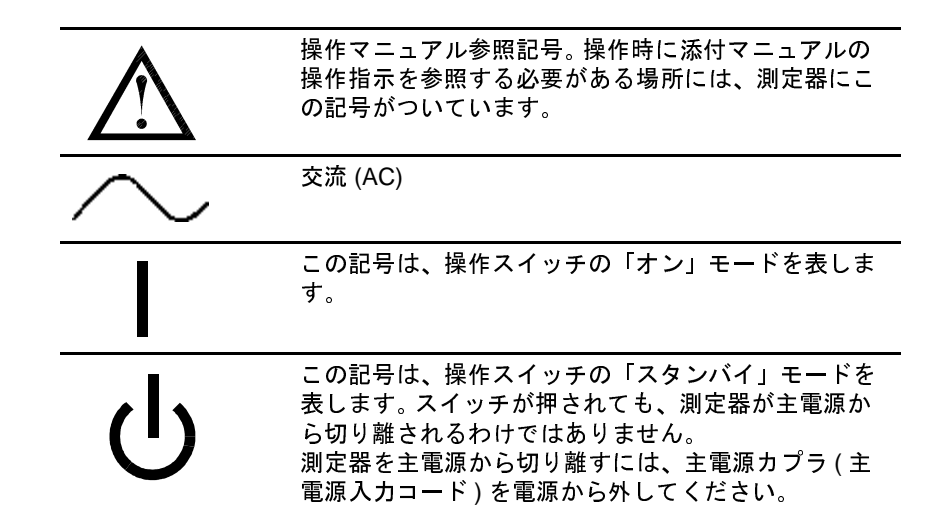

安全上の注意 本書では、「警告」と「注意」で危険性を表しています。

- 警告 「警告」で示された手順や操作は、正しく実行しなかったり違反したり すると、人身障害や死亡事故が発生する可能性のあるものです。指示さ れた条件を完全に理解し、条件を満たすことなく「警告」を無視して 処理を実行することのないようにしてください。
- 注意 「注意」で示された手順や操作は、正しく実行しなかったり違反したり すると、部分的または全体的に機器が損傷、破壊される可能性のある ものです。指示された条件を完全に理解し、条件を満たすことなく「注 意」を無視して処理を実行することのないようにしてください。

# 全体的な注意事項

以下に示す安全上の注意事項は、測定器の操作、サービス、修理の全 段階において遵守していただくべきものです。これらの注意事項や本書 の各警告内容に従わなかった場合、測定器の設計上、製作上、あるい は使用目的上の安全基準が損なわれることになります。これらの要件違 反によるものに関しては、Agilent Technologies の保証対象外とさせてい ただきます。

本製品は、安全クラスI測定器です(ただし、保護アースを電源コード 警告 に装着した場合に限ります)。主電源プラグは、保護アースに接続した ソケット以外に接続しないでください。測定器の内外を問わず、保護導 線が断線すると測定器が危険な状態になります。絶対に故意に断線しな いでください。

爆発する危険性のある場所や引火性あるいは可燃性のガスのある場所 で、本製品を使用しないでください。

ヒューズや短絡ヒューズホルダを修理して使用しないでください。防火 上の目的により、ラインヒューズは、同じ定格雷圧、雷流、型式のも のと交換してください。

必要のない時にカバーや遮蔽部を取り外さないでください。操作員がカ バーや遮蔽部の取り外しを行ってはいけません。カバーや遮蔽部の取り 外しは、必ずサービス訓練を受けた担当者が行ってください。

1人でサービスや調整を行わないでください。条件によっては、機器の 雷源を切っていても高雷圧の部分が存在します。感雷事故を防ぐため、 サービス担当者が機器の内部のサービスや調整を行うときは、応急手 当てや救急措置の資格をもつ人の立ち会いのもとで行ってください。

故障した機器を使用しないでください。物理的損傷、渦度の湿気、その 他の理由により、本製品に組み込まれた安全保護機能が損なわれた可 能性がある場合は、必ず電源を切ってください。サービス訓練を受け た担当者が、操作の安全性を確認するまでは本製品を使用しないでく ださい。必要な場合は Agilent の販売サービスオフィスに本製品を返送 し、サービスや修理によって確実に安全機能を回復させてください。

代用部品に交換したり、本製品を改造しないでください。代用部品に交 換したり、本製品を不正に改造すると、新たな危険性が発生します。 Hewlett-Packard の販売サービスオフィスに本製品を返送し、サービス や修理によって確実に安全機能を回復させてください。

#### 安全に関する記号

# 目次

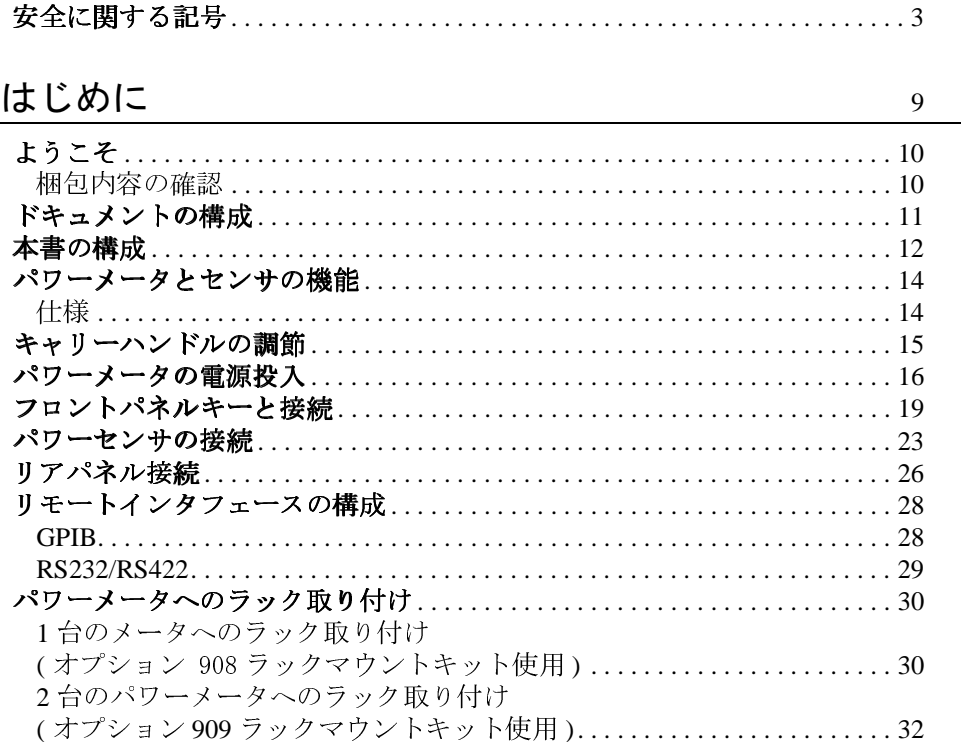

# 関連法規に関する情報

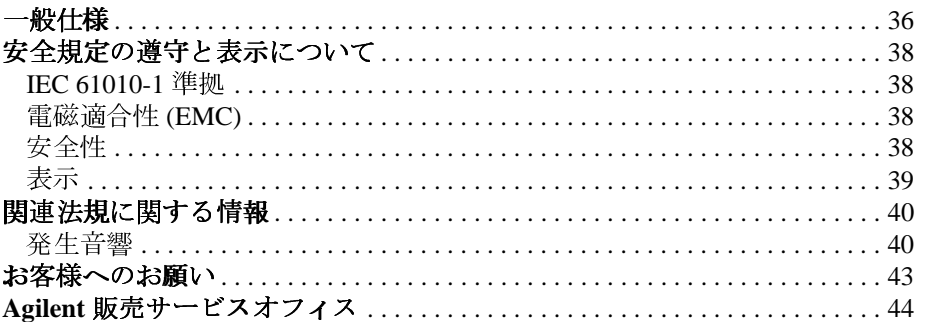

35

目次

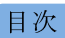

# はじめに

# ようこそ

Agilent Technologies E4416A および E4417A EPM-P シリーズ、ピーク・ パワーメータとアベレージ・パワーメータの「インストレーションガ イド」へようこそ。このガイドでは、次の操作内容を説明しています。

- パワーメータの物理的なチェック
- キャリーハンドルの調節
- 雷源の入れかた
- セルフテストによるメータの電源受け渡し確認
- パワーセンサとの接続
- ゼロ設定とキャリブレーションルーチンの実行
- リアパネル部の接続
- リモートプログラミングインタフェースの構成
- ラックマウントキットの取り付け ( オプション 908 またはオプショ ン909の場合)
- 注 本ガイドの図には、各種リアパネル構成によるシングルチャネルと デュアルチャネルのいずれのパワーメータも登場します。したがって、 図中のパワーメータとご使用のパワーメータでは、細部が異なってい る場合があります。

#### 梱包内容の確認

輸送コンテナに損傷がないかどうか確認してください。輸送コンテナや 梱包材に損傷が見つかった場合は、製品が機械的、雷気的に問題なく 動作するかどうかを確認できるまで、それらの輸送コンテナや梱包材 を捨てないでください。機械的損傷がある場合は、最寄りの Agilent Technologies オフィスに連絡してください。損傷のあった梱包材は、運 送業者や Agilent 担当者による確認のため保存しておいてください。必 要に応じて、44 ページの「Agilent 販売サービスオフィス」を参照して ください。

次にすすむ前に、先の安全上の注意事項をよく読んでください。

### ドキュメントの構成

このガイドは、提供されるマニュアルの一部です。マニュアルは次にあ げるガイドで構成されています。

- •「インストレーションガイド」(本書) パワーメータの検査方法、電 源の投入方法、Agilent パワーセンサとの接続方法を説明しています。 英語、フランス語、ドイツ語、イタリア語、日本語、スペイン語の 各国語版にて提供されています。
- 「ユーザーガイド」- Agilent E-シリーズ E9320、E-シリーズ E9300、 E-シリーズ E4400、8480 シリーズの各パワーセンサを利用して、フ ロントパネルインタフェースからパワーメータを操作して測定する 方法を説明しています。「ユーザーガイド」は、配布 CD-ROM の中 に、英語、フランス語、ドイツ語、イタリア語、日本語、スペイン 語の各国語版の Adobe Acrobat PDF (Portable Document Format) ファイ ルで提供されています。
- •「プログラマガイド」-リモートインタフェースでパワーメータを操 作する方法を説明しています。「プログラマガイド」は、Adobe Acrobat PDF ファイルで、配布 CD-ROM に英語版のみ用意されてい ます。

印刷物としてのガイドは、次のオプションで注文できます。

- 英語版「ユーザーガイド | オプション OBK
- フランス語版「ユーザーガイド | オプション ABF
- ドイツ語版「ユーザーガイド」オプション ABD
- イタリア語版「ユーザーガイド」 オプション ABZ
- 日本語版「ユーザーガイド」 オプション ABJ
- スペイン語版「ユーザーガイド」オプション ABE
- 注 印刷物としての「プログラマガイド」も上記オプションで注文できま す。ただし、入手できるのは英語版のみです。

### 本書の構成

本書は、次の項目に分かれています。

- 「キャリーハンドルの調節 」15 ページ
- 「パワーメータの雷源投入 」16ページ
- •「フロントパネルキーと接続」19ページ
- 「パワーセンサの接続」23ページ
- 「リアパネル接続」26ページ
- 「リモートインタフェースの構成」28ページ
- 「パワーメータへのラック取り付け | 30ページ
- 「一般仕様 」36 ページ
- •「安全規定の遵守と表示について」38ページ
- •「関連法規に関する情報」40ページ
- 「ISO 7779 準拠 (タイプテスト) | 40 ページ
- 「お客様へのお願い | 43 ページ
- 「Agilent 販売サービスオフィス」44ページ

操作方法の詳細については、EPM-Pシリーズパワーメータ「ユーザー ガイド」と「プログラマガイド」を参照してください。

#### 本書の表記法

フロントパネルキーとソフトキーの違いは、次の規則で表します。

 $\begin{bmatrix} \frac{\text{Zero}}{\text{Cal}} \end{bmatrix}$ パワーメータのフロントパネルトのラベル付きキー を表します。

ラベル付きキーを表し、手順説明の中では表示テキ **Softkey** スト横にあるマークなしキーを押すことを表します。

表示メッセージを表します。 **Message** 

パラメータ、値、またはタイトルを表します。 **Parameter** 

### パワーメータとセンサの機能

E4416A パワーメータやE4417A パワーメータは、Agilent E-シリー ズ E9320、E-シリーズ E9300、E-シリーズ E4400、HP 8480 シリーズパ ワーセンサと互換性があります。ただし、センサとメータの組み合わせ すべてが同じ機能や能力を発揮できるわけではありません。主な違いを 次に示します。

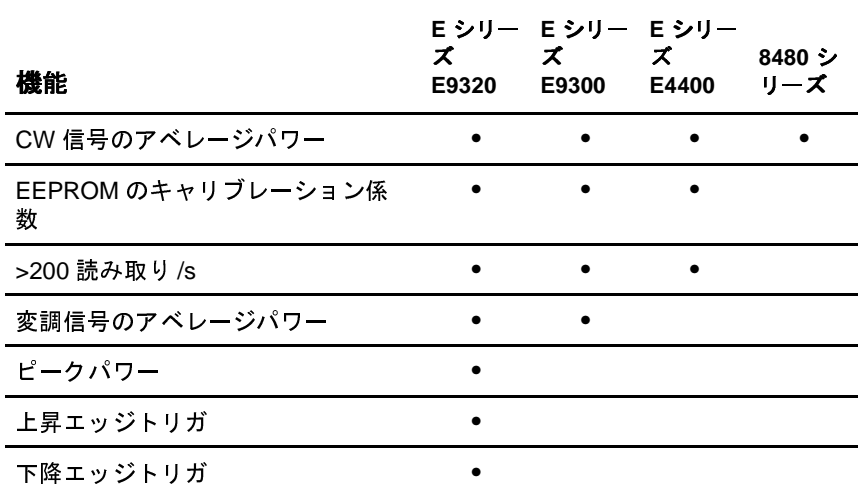

#### 仕様

パワーメータの仕様については、E4416A と E4417A の「ユーザーガイ バに示してあります。

はじめに

# キャリーハンドルの調節

キャリーハンドルは、メータの持ち運びや画面の表示に適した状態に 調節できます。

キャリーハンドルは、3種類の状態で固定できます。

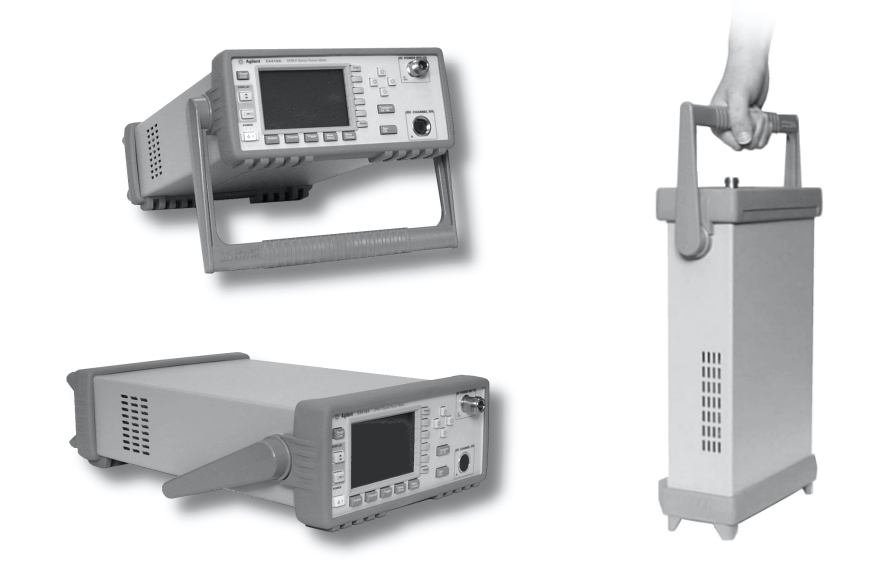

ハンドルを外側に引っ張り、最適な位置まで回転させ、3か所のロッ クのどれかで手放します。

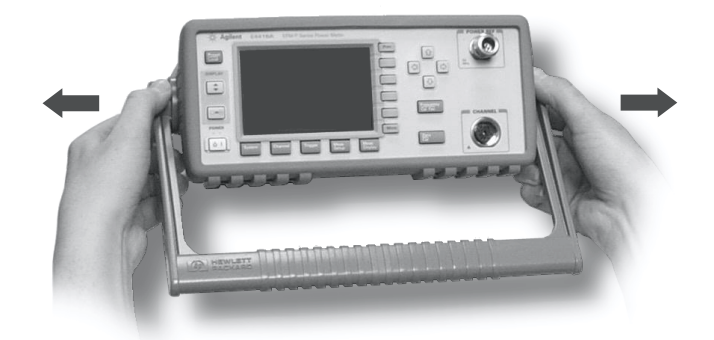

ハンドルを取り外す方法については、30ページの「パワーメータへの ラック取り付け」を参照してください。

### パワーメータの電源投入

パワーメータは、パワーセンサやパワーセンサケーブルを接続しなく ても電源を入れることができます。

注意 本測定器は、自動レンジ調整の電源部を備えています。電源が AC 85 V から 264 V で 47 Hz から 440Hz の範囲になっているかどうか確認しま す。

1. 電源コードを接続します。

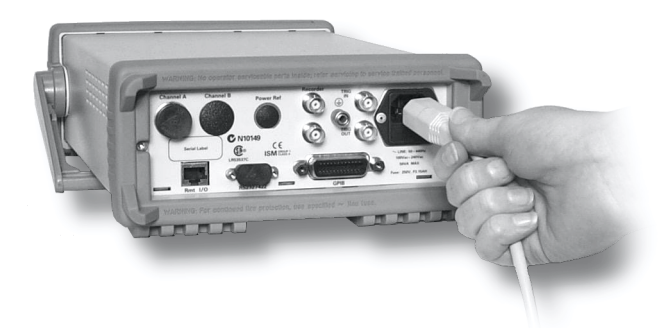

2. オレンジ色の LED が点灯していることを確認します。

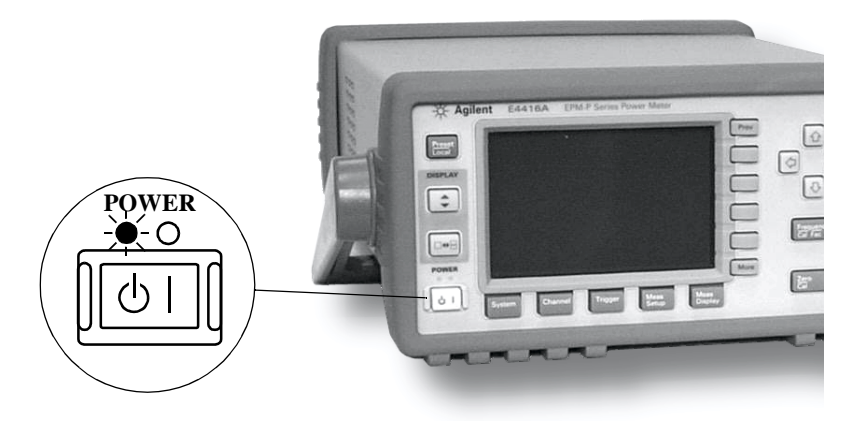

はじめに

3. メータの電源を入れ、緑色の LED が点灯したことを確認します。

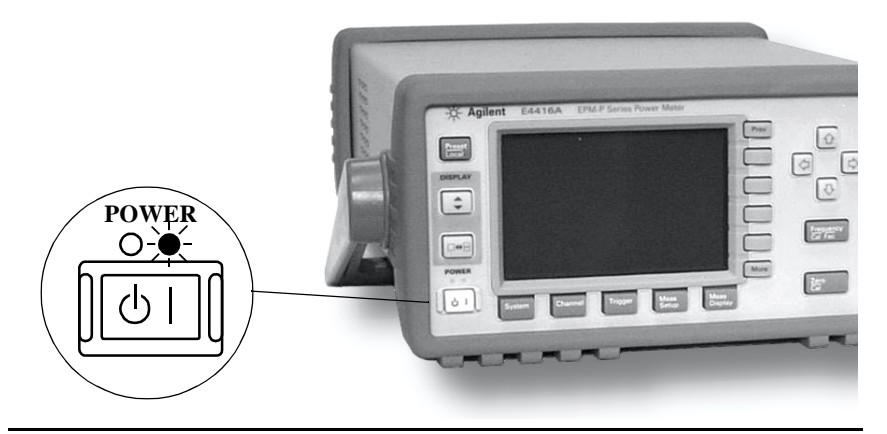

4. メータによるセルフテストルーチンが自動的に実行されます。

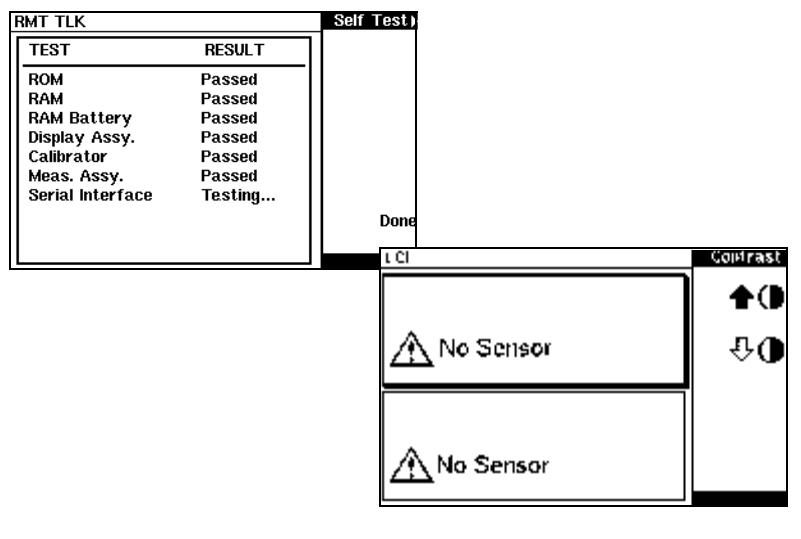

これで使用準備が整いました。

通常の操作環境の範囲をはるかに越えるような極度の寒冷状態でメー 注 タを保管していた場合、画面のウォームアップを行い、正常な運転が 可能な状態になるまでに数分間かかります。

#### はじめに

トラブル<br>シューティング

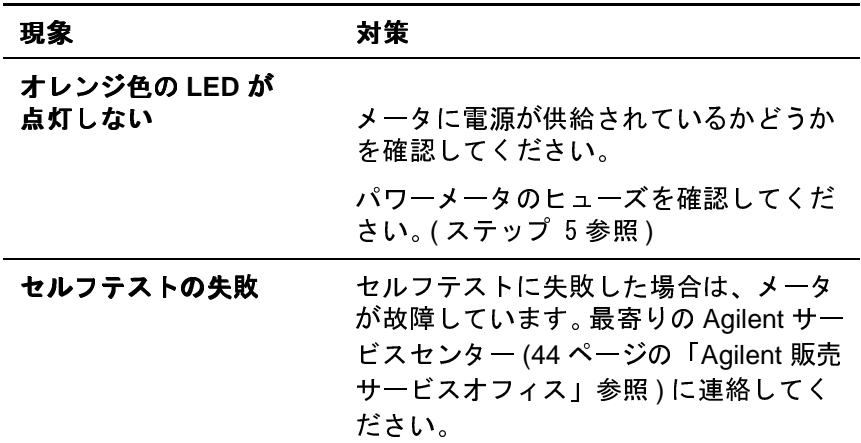

5. ライン入力ヒューズと予備

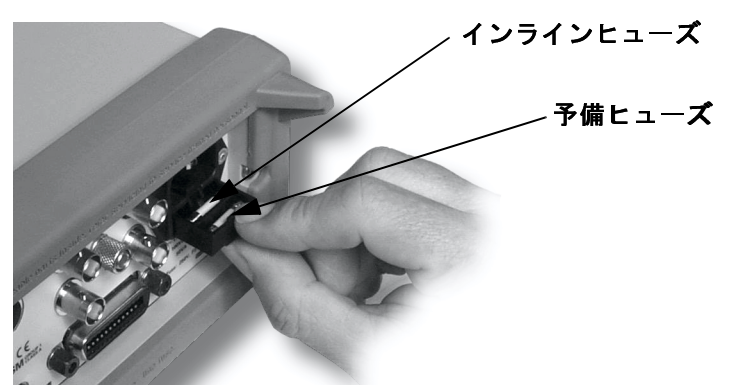

はじめに

# フロントパネルキーと接続

この項では、フロントパネルキーとコネクタの機能を簡単に説明しま す。使用方法の詳細については、「ユーザーガイド」を参照してくださ  $V_{\lambda}$ 

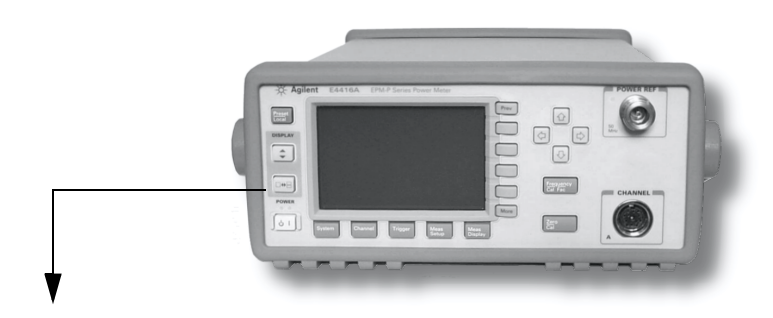

これらのキーは、画面の左側に並んでいます。

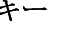

 $\sqrt{10}$ 

#### 機能

このキーを押すと、メータのオンとスタンバイを切 り替えることができます。雷源が入ると、キーの上に あるオレンジ色の LED が点灯します。このキーを押 すとメータの電源が入ります。緑色のLED が点灯し ます。

このキーを押して、測定結果ウィンドウや各測定画 面の行を選択します。ユーザが作成した測定器のセッ トアップは、選択した測定器に実装されます。

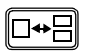

Preset Local

 $\lceil \div \rceil$ 

このキーを押して、画面をウィンドウモード、拡大 モード、あるいはフルスクリーンモードに切り替え ます。

このキーは、ローカルモード(フロントパネル操作) で動作中のパワーメータをプリセットするときに押 します。ポップアップウィンドウが表示され、コマン ドの確認が求められます。また、リモートインタ フェースによる操作時に、フロントパネルからメー タを制御することができます (ローカルロックアウト が無効な場合)。

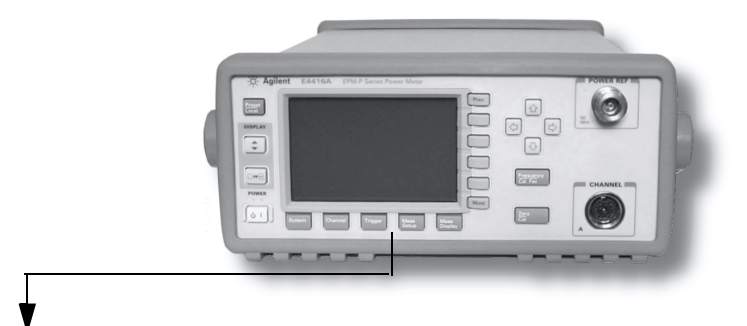

これらのキーは、画面の下に並んでいます。

#### キー 機能

System

このキーを押すと、GPIB アドレスなどの全般的な設 定メニューを呼び出すことができます。その他の測定 設定メニューにもアクセスできます。測定画面は表示 されたままです。

Channel

Trigger

このキーを押すと、チャネル構成テーブルとメ ニューを呼び出すことができます。平均化やオフセッ トなどのチャネルパラメータはこのメニューで設定 します。

このキーを押すと、トリガメニューを呼び出すこと ができます。E-シリーズ E9320A センサを接続してい ない場合は、すべてのメニューキーが無効になって います (グレイ表示)。

Meas<br>Setup

Meas<br>Display

このキーで、選択した測定を設定できます。

このキーを、Setup と併用して、測定画面を構成しま す。

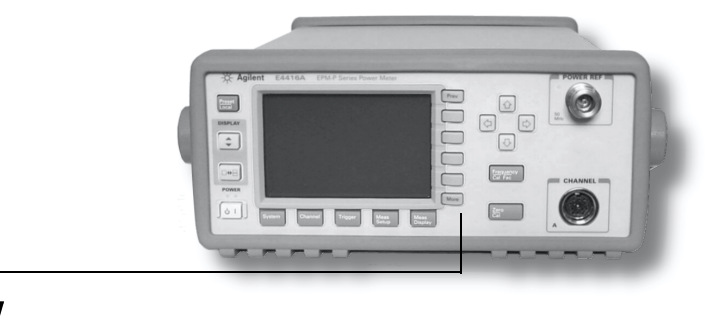

これらのキーは、すべてメニューラベルとデータエントリに対応して います。これらのキーは、画面の右側に並んでいます。

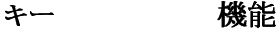

More

 $($  Prev

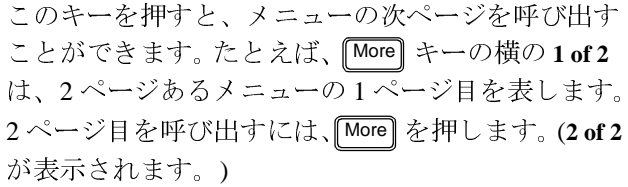

このキーを押すと、前ページのメニューを呼び出せ ます。たとえば、More キーの横の2of2は、2ページ あるメニューの2ページ目を表します。次ページを呼 び出すには、Prev を押します。(1 of 2 が表示されま す。)

これらマークのないキーは「ソフトキー」と呼ばれ、 画面上でそのキーの隣に表示されているテキストに 対応しています。たとえば、プリセット時には、コマ ンドを確認するポップアップウィンドウが表示され ます。続けるには、Confirm を押します。すなわち、 「confirm」の横のソフトキーを押します。同じく、 Cancel (「cancel」の横のソフトキー)を押せばプリ セットが中断します。

矢印キーは、測定画面の選択や、測定器の状態名や オフセット値などのパラメータの選択や変更に使用 します。これらのキーの使用方法の詳細については、 「ユーザーガイド」を参照してください。

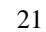

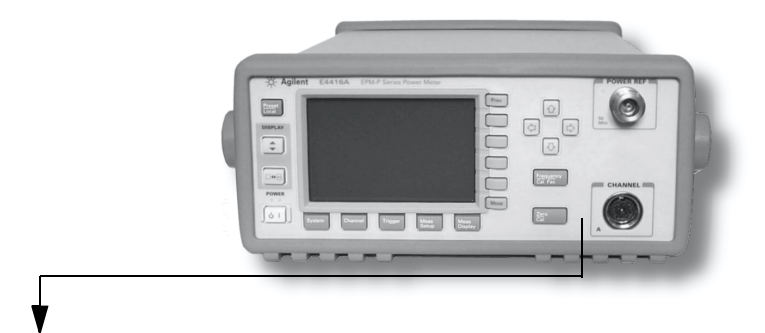

以下のキーとコネクタは測定チャネルに対応しており、フロントパネ ルの右側にあります。

#### 機能

**Frequency**<br>Cal Fac

キー

このキーを押すと、入力周波数とセンサキャリブ レーション係数メニューを呼び出すことができます。 これらの機能により、測定結果の精度を上げること ができます。詳細については、「ユーザーガイド」を 参照してください。

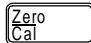

このキーを押すと、ゼロ設定とキャリブレーション のメニューを呼び出すことができます。これらの機能 により、測定結果の精度を上げることができます。詳 細については、「ユーザーガイド」を参照してくださ  $V_{\infty}$ 

#### コネクタ 機能

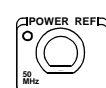

パワー基準値は1mW (0 dBm) 50 MHz 信号であり、 50 オームのタイプ N コネクタから取り出します。セ ンサとメータシステムのキャリブレーションに使用 します。メータにオプション 003 を構成する場合、コ ネクタはリアパネルに取り付けます。キャリブレータ をオンにすると、コネクタ横の緑色の LED が点灯し ます。

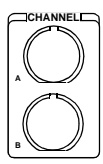

センサ入力コネクタ (図は Agilent E4417A。E4416A では入力が 1 つ )。 メータにオプション 002 かオプ ション 003を構成する場合、コネクタはリアパネル に取り付けます。

はじめに

### パワーセンサの接続

E4416A パワーメータや E4417A パワーメータには、規定のケーブル、 任意の Agilent、または Hewlett-Packard ダイオードベースのパワーセン サが接続できます。(E9288シリーズケーブルは色分けされて11730シ リーズと区別してあります。)

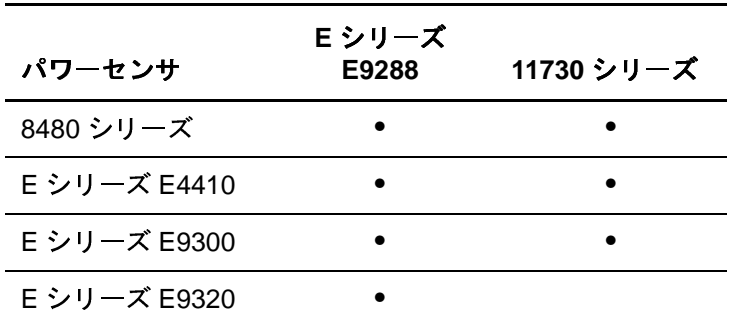

- 注 次に、フロントパネルに装備された POWER REF コネクタと CHANNELコネクタで構成するシングルチャネルメータの手順を紹介 します。手順は、リアパネルコネクタ構成のメータと同じです。また、 デュアルチャネルメータ (E4417A) についても、チャネルBセンサと同 じ手順です。
	- 1. センサを Agilent E9288 シリーズケーブルに接続します。

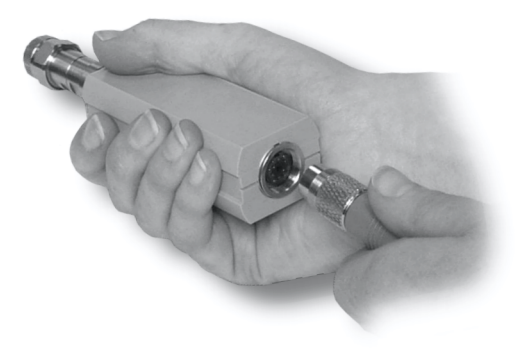

2. E9288 シリーズケーブルのもう1端を CHANNEL A(または CHANNEL B) 入力コネクタに接続します。

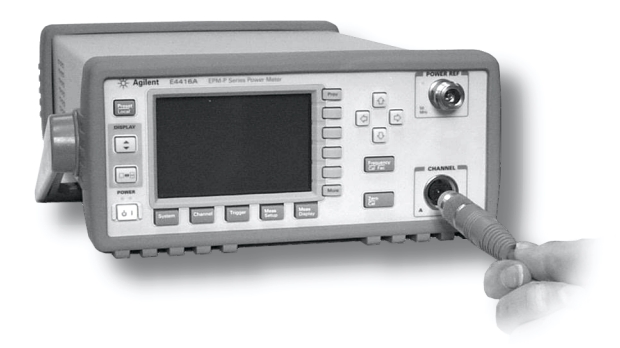

3. ポップアップメッセージ Reading Sensor が短時間表示されること を確認します。

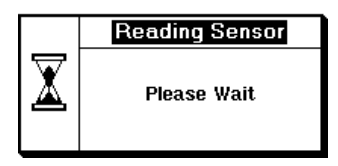

8480 シリーズパワーセンサに 接続している場合、 メッセージは表示されません。

4. 画面が測定値読み取り画面に変化するのを確認します。

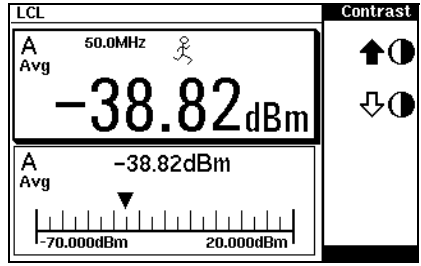

左の図は、

E シリーズ E9320 パワーセンサ の接続状態画面を表しています。

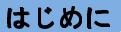

5. POWER REF コネクタにセンサを接続します。

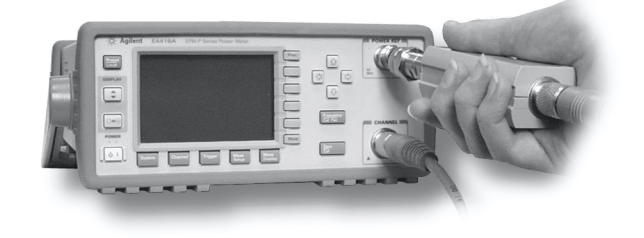

6. センサを POWER REF に接続しておけば、 $\frac{2\text{ero}}{\text{Ca}}$  2 zero and Cal を押すことで、簡単に測定パスをゼロ設定しキャリブレートするこ とができます。デュアルチャネルメータで、Zero + Cal A または Zero + Cal B を押します。

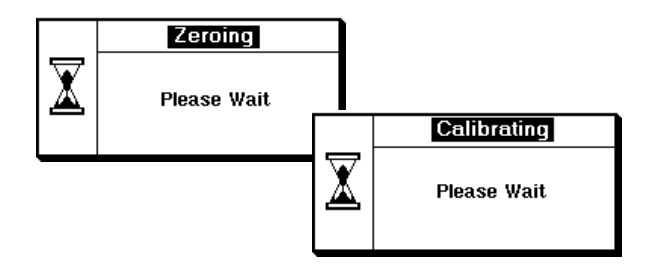

ゼロ設定のプロセスでは、Zeroing ポップアップが表示されます。 キャリブレーション中にはCalibratingポップアップが表示されます。 Calibrating ポップアップが消えるとメータセンサ測定パスがキャリ ブレートされます。

# はじめに

# リアパネル接続

リアパネルでの接続について、次に説明します。リモートインタフェー スのセットアップ方法については、28ページの「リモートインタ フェースの構成」を参照してください。

1. GPIB

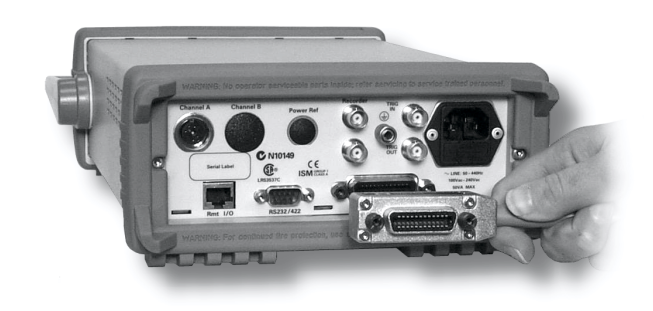

2. RS232 と RS422

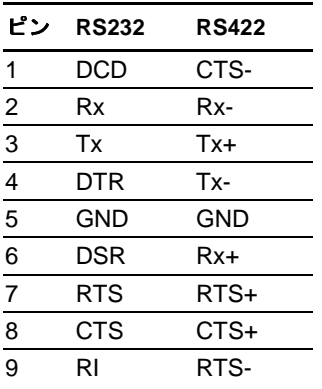

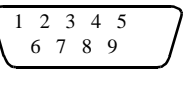

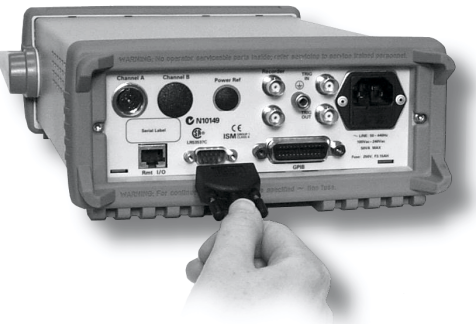

3. RJ11

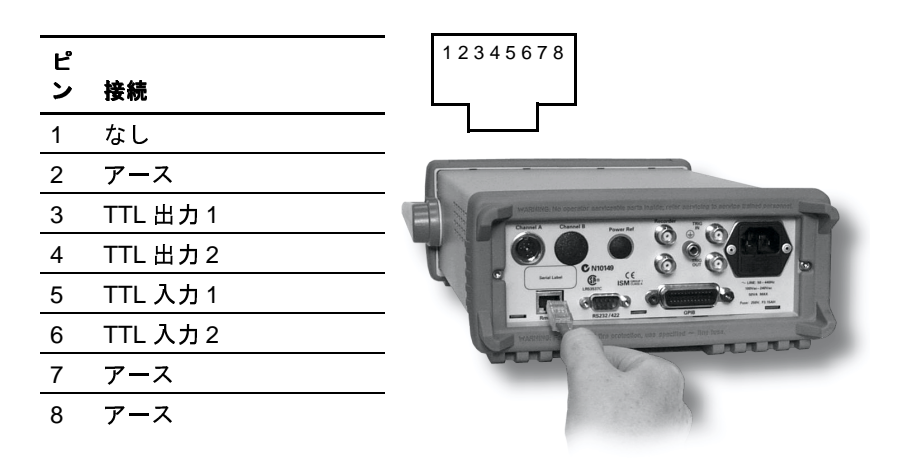

4. BNC コネクタで、レコーダ出力 (デュアルチャネルメータでは2 出力)と Trigger Input 接続と Output 接続を行います。

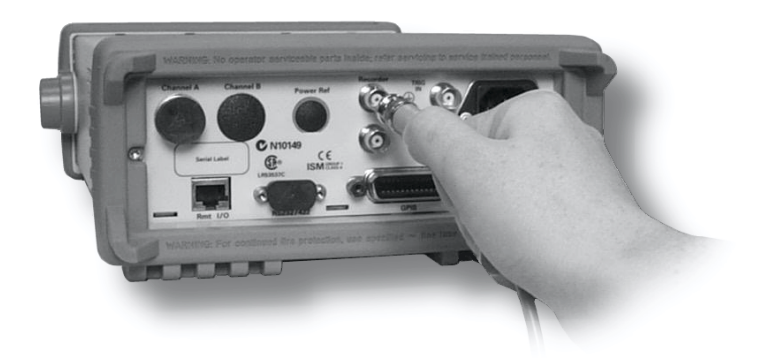

# リモートインタフェースの構成

パワーメータは、GPIB (IEEE488)、RS232、RS422 リモートプログラミ ングインタフェースを装備しています。この項では、インタフェース設 定の変更方法を説明します。

#### **GPIB**

パワーメータは出荷時には、GPIB をインタフェースとして選択し、ア ドレスを 13 に設定しています。0から30の間のアドレスが有効です。 GPIB アドレスは非揮発性メモリに保存されています。アドレスを変更 するには、次のように操作します。

 $1.$   $\sqrt{\frac{\text{System}}{\text{System}}}$ Remote Interface, Configure Interface, GPIB:

GPIB Addrを押します。GPIB アドレスポップアップが表示されます。

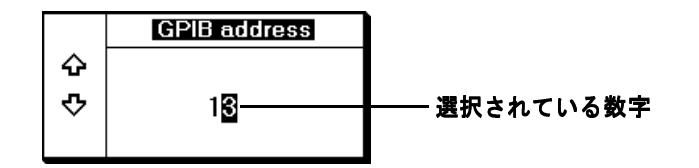

2. 图キーと图キーで変更する数字を選択(反転表示)させ、图キー と图キーで値を増減します。Enter を押して新しいアドレスを確定 し、保存します。Cancel を押すと前の値に戻ります。

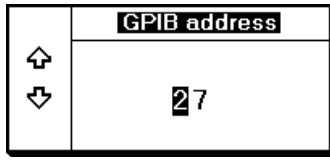

GPIB インタフェースの選択を確認するには、<sup>System</sup> Remote Interface、Select Interface、GPIB を押します。

#### **RS232/RS422**

RS232 インタフェースや RS422 インタフェースの設定を確認するには、 System Remote Interface 、 Configure Interface、 Serial を押します。 各 ソフトキーラベルの下に設定が表示されます。More を押して次のメ ニューページを呼び出します。

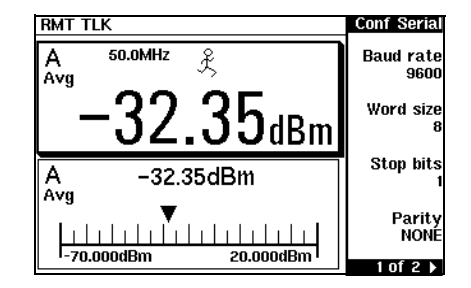

設定を変更するには:

- System Remote Interface 、 Configure Interface、 Serial を押します。  $\mathbf{1}$
- 2 ソフトキーを押して、変更するパラメータを選択します。
- 3 回キーと回キーで変更する数字を選択(反転表示)させ、回キーと **■キーで値を増減します。Enter** を押して新しい値を確定し、保存 します。Cancel を押すと、前の値に戻ります。
- 4 Morel を押すと、設定メニューの次のページに移動します。

シリアルの RS232 や RS422 インタフェースを使用するようパワーメー タを構成するには、<sup>System</sup>l、Remote Interface、Select Interface、 RS232 または RS422 を押します。

# パワーメータへのラック取り付け

### 1台のメータへのラック取り付け (オプション 908 ラックマウントキット使用)

1. キャリーハンドルを外します。

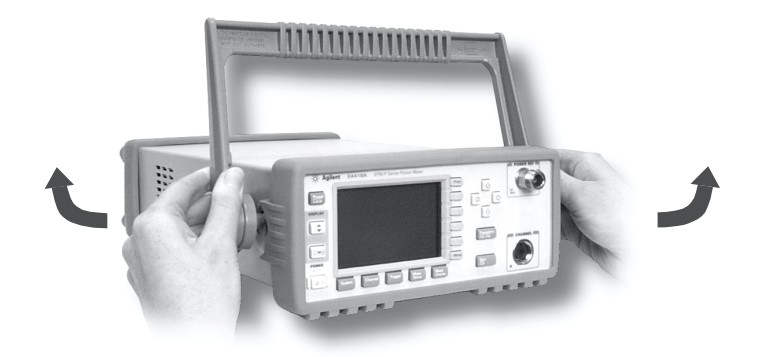

2. フロントとリアの保護ラバーを外します。

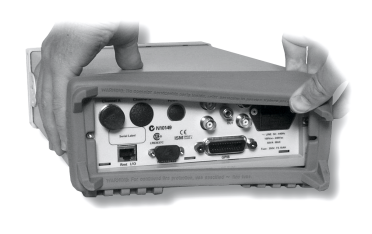

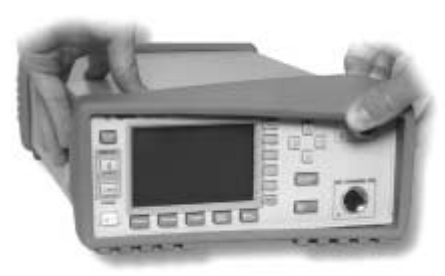

はじめに

3. ラックマウントフランジを取り付けます。 (別売部品: 5063-9240)

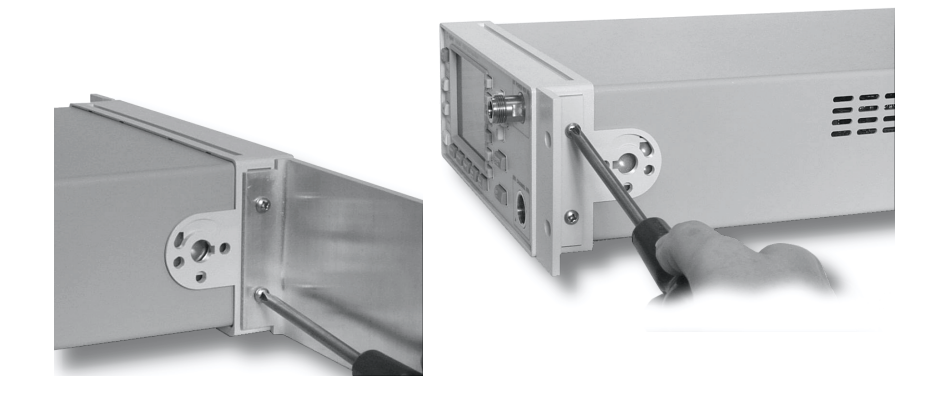

これで取り付け準備完了です。

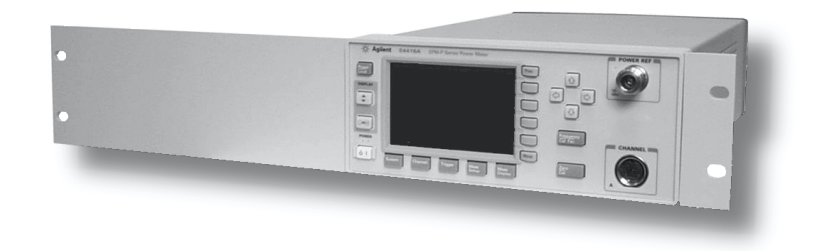

### 2台のパワーメータへのラック取り付け (オプション 909 ラックマウントキット使用)

1. キャリーハンドルを外します。

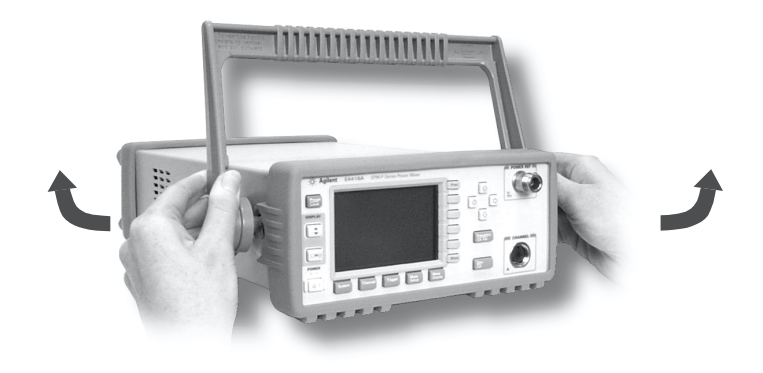

2. フロントとリアの保護ラバーを外します。

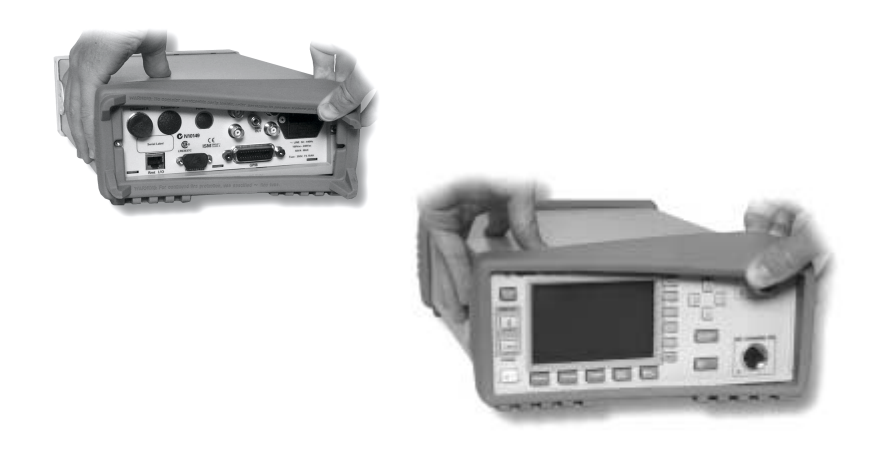

メータの連結に必要な部品です。

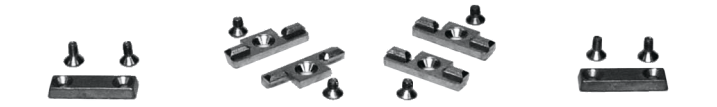

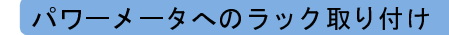

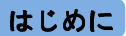

4. 小さいラックマウントフランジを各パワーメータの両側の面に1 個ずつ取り付けます。 (別売部品: 5061-9694 と 5063-9212)

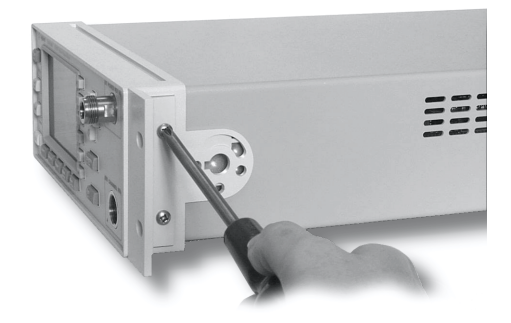

5. 各パワーメータにフロント連結プレートを1枚ずつ取り付けます。

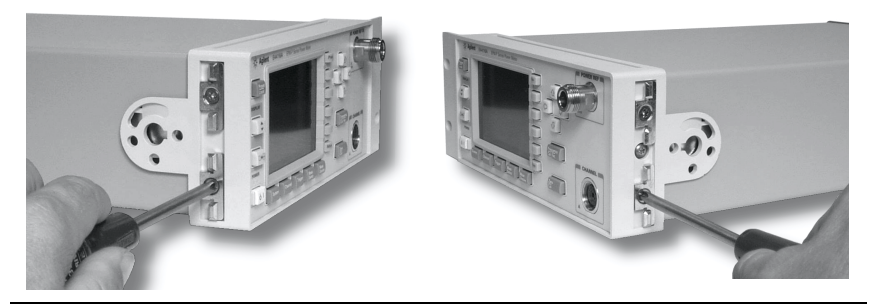

6. パワーメータの前面で連結プレートをつなぎ合わせます。

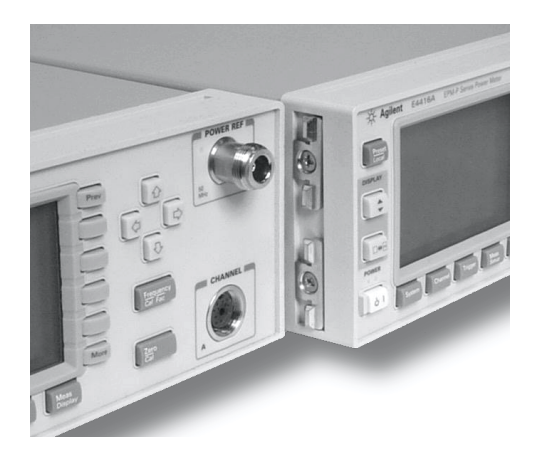

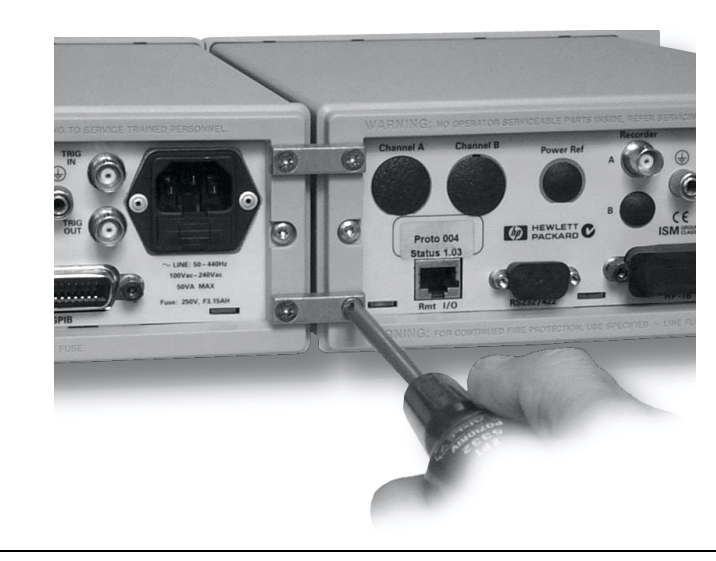

7. リア連結ブラケットを取り付けます。

これで取り付け準備完了です。

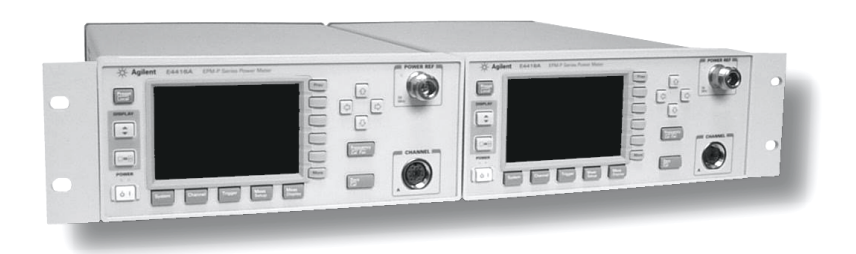

# 関連法規に関する情報

一般仕様

# 一般仕様

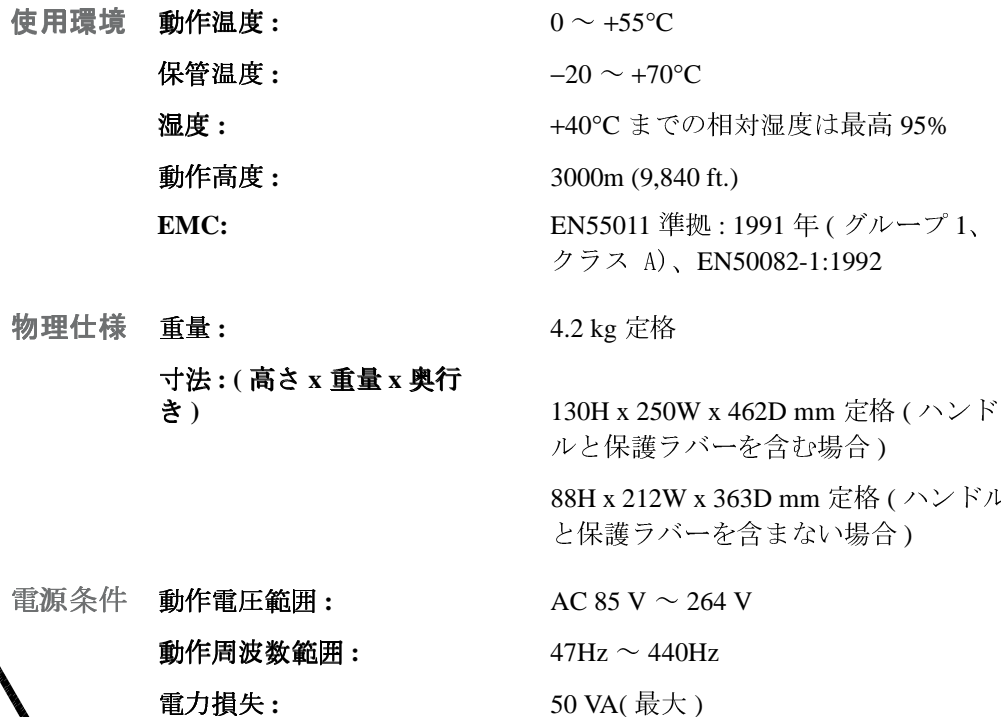

- - 冷却条件 適切な冷却条件を満たすために、本測定器の換気部分の周囲を約75mm (3ins)空けてください。
		- 清掃 柔らかな布を湿らせて、フロントパネルカバーとサイドカバーを拭い てください。
		- 用途 本測定器の使用は屋内に限定されます。
		- 警告 アプリケーションカプラ(入力主電源コード)は、電源切断用の機器で す。カプラが操作できないような場所に測定器を設置しないでくださ  $V_{\infty}$

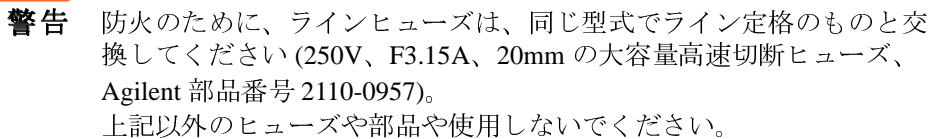

- 警告 オペレータは測定器の部品修理を行ってはいけません。こうしたサービ スは有資格者に任せてください。感電事故を防ぐため、カバーは開けな いでください。
- 警告 指定内容と異なる状態で本測定器を使用すると、機器の提供する保護 対策が実行できない場合があります。本測定器は、正常な状態で使用し てください(保護装置をとりはずさないでください)。
- 注意 本測定器は、IEC61010の設置区分 II、60664の環境汚染階級2に準拠 した使用を想定して設計されています。

# 安全規定の遵守と表示について

#### IEC 61010-1 準拠

本測定器は、公示 EN61010-1(1993) / IEC 61010-1(1990) +A1(1992)  $+A2(1995)$  / CSA C22.2 No. 1010.1(1993) Safety Requirements for Electrical Equipment for Measurement, Control and Laboratory Use (測定、制御、研究 用雷気機器のための安全条件)にもとづいて設計およびテストされてお り、安全に使用できる状態でお届けしています。取り扱い説明書には、 操作上の安全と安全条件を守るための注意事項や警告が記載されてい ます。

#### 電磁適合性 (EMC)

本測定器は、European Council Directive 89/336/EEC の電磁適合性 (EMC) に準拠しています。

また、本測定器は、EMC テスト仕様 EN 55011:1991(グループ1、クラ スA)とEN 50082-1:1992にもとづき、技術構成ファイルの回覧により、 遵守評価条件を満たしています。

本測定器の EMC 機能を維持するため、劣化や損傷があったケーブルは 同じ型式と什様のケーブルと交換してください。

準拠宣言については、41ページを参照してください。

### 安全性

本測定器は、公示 EN61010-1(1993) / IEC 1010-1(1990) +A1(1992)  $+A2(1995)$  / CSA C22.2 No. 1010.1(1993) Safety Requirements for Electrical Equipment for Measurement, Control and Laboratory Use (測定、制御、研究 用電気機器のための安全条件)にもとづいて設計およびテストされてお り、安全に使用できる状態でお届けしています。取り扱い説明書には、 操作上の安全と安全条件を守るための注意事項や警告が記載されてい ます。

### 表示

以下の表示は本測定器のリアパネルに記載されています。

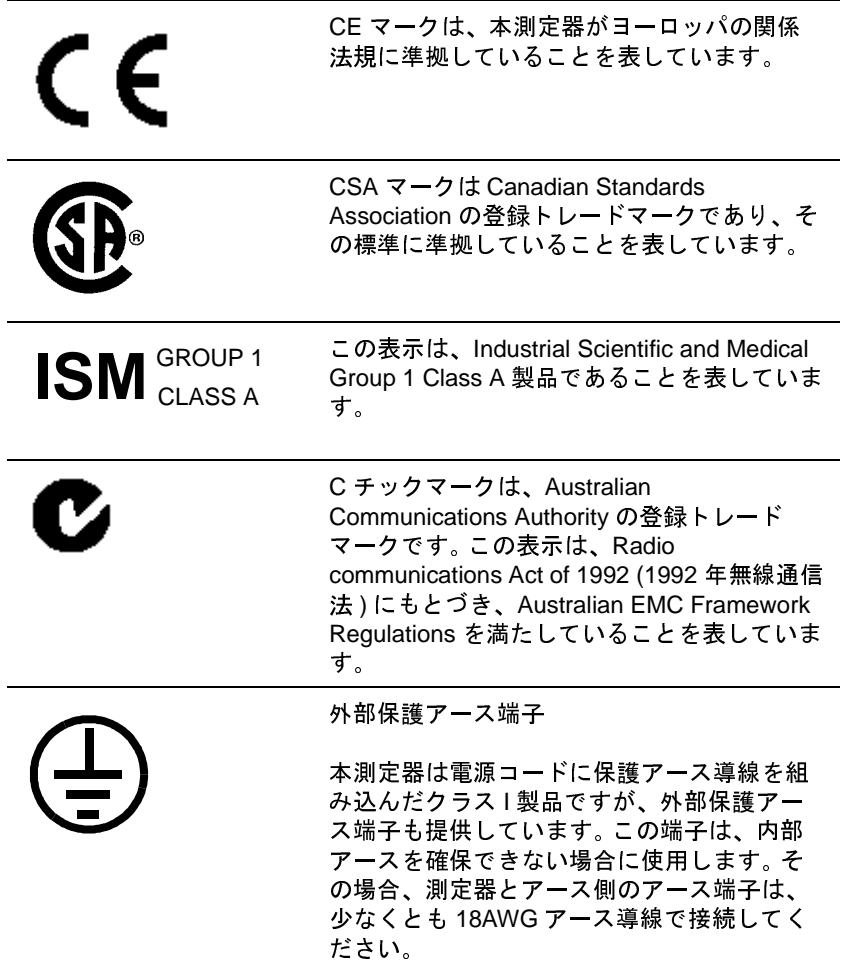

# 関連法規に関する情報

### 発生音響

#### Herstellerbescheinigung

Diese Information steht im Zusammenhang mit den Anforderungen der Maschinenlarminformationsverordnung vom 18 Januar 1991.

- Sound Pressure  $LpA < 70$  dB.
- Am Arbeitsplatz.
- Normaler Betrieb.
- Nach DIN 45635 T. 19 (Typprufung).

### 製造者準拠宣言

本宣言により、German Sound DIN 45635 T. 19 (Typprufung)に準拠してい ることを申告します。

- 音圧  $LpA < 70$  dB
- 運転位置で測定
- 標準の運転
- ISO 7779 準拠 (タイプテスト)

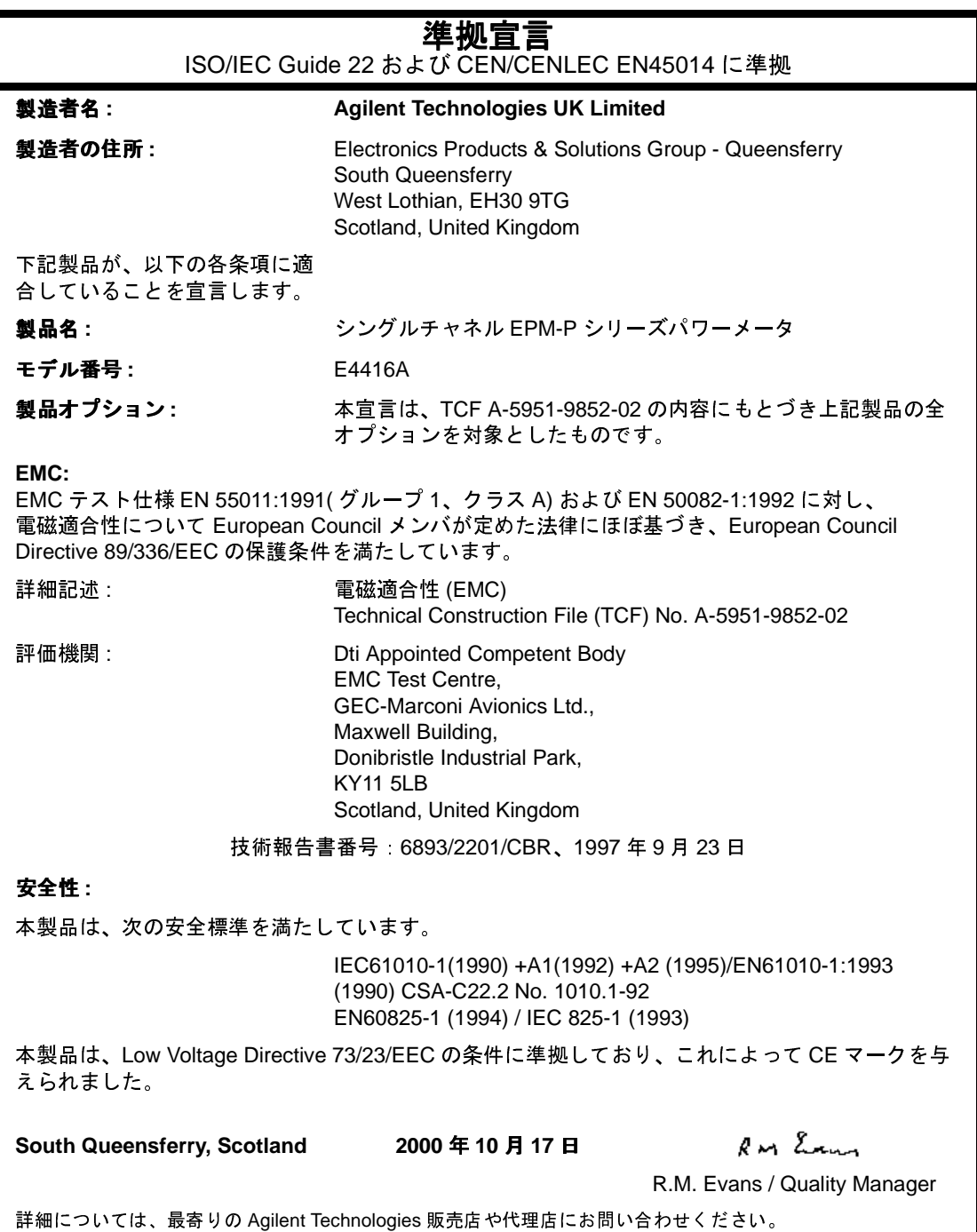

#### 準拠宣言 ISO/IEC Guide 22 および CEN/CENLEC EN45014 に準拠 製造者名: **Agilent Technologies UK Limited** 製造者の住所: Electronics Products & Solutions Group - Queensferry South Queensferry West Lothian, EH30 9TG Scotland, United Kingdom 下記製品が、以下の各条項に適 合していることを宣言します。 シングルチャネル EPM-P シリーズパワーメータ 製品名: モデル番号: F4417A 製品オプション: 本宣言は、TCF A-5951-9852-02 の内容にもとづき上記製品の全 オプションを対象としたものです。 EMC: EMC テスト仕様 EN 55011:1991(グループ 1、クラス A) および EN 50082-1:1992 に対し、 電磁適合性について European Council メンバが定めた法律にほぼ基づき、European Council Directive 89/336/EEC の保護条件を満たしています。 詳細記述: 雷磁滴合性 (EMC) Technical Construction File (TCF) No. A-5951-9852-02 評価機関: Dti Appointed Competent Body **EMC Test Centre.** GEC-Marconi Avionics Ltd.. Maxwell Building, Donibristle Industrial Park. **KY11 5LB** Scotland, United Kingdom 技術報告書番号 6893/2201/CBR、1997年9月23日 安全性: 本製品は、次の安全標準を満たしています。 IEC61010-1(1990) +A1(1992) +A2 (1995)/EN61010-1:1993 (1990) CSA-C22.2 No. 1010.1-92 EN60825-1 (1994) / IEC 825-1 (1993) 本製品は、Low Voltage Directive 73/23/EEC の条件に準拠しており、これによって CE マークを与 えられました。 RM Lana South Queensferry, Scotland 2000年10月17日 R.M. Evans / Quality Manager 詳細については、最寄りの Agilent Technologies 販売店や代理店にお問い合わせください。

# お客様へのお願い

以下については、お客様の責任において確保していただくようお願い いたします。

- 一定保証期間中のメンテナンス
- 本製品周囲で Agilent の担当者がサービスする際に必要な空間
- Agilent が製品のサービスやメンテナンスにおいて必要と認めた情報 や設備の確保と使用(以上の項目に所有権等や機密に関する情報が 含まれる場合、その悪用を避けるための安全確保と保護はすべてお 客様の責任とします。)
- Agilent 操作サービスマニュアルに定める、オペレータによる日常の メンテナンスと清掃
- 交換用ヒューズなどの消耗品

# Agilent 販売サービスオフィス

文書または電話で当社にお問い合わせいただく際には、パワーメータ のモデル番号とシリアル番号全桁をお申し出ください。Agilent 担当者 は、これらの情報により対象の製品が保証期間内であるかどうかを迅 谏に確認することができます。

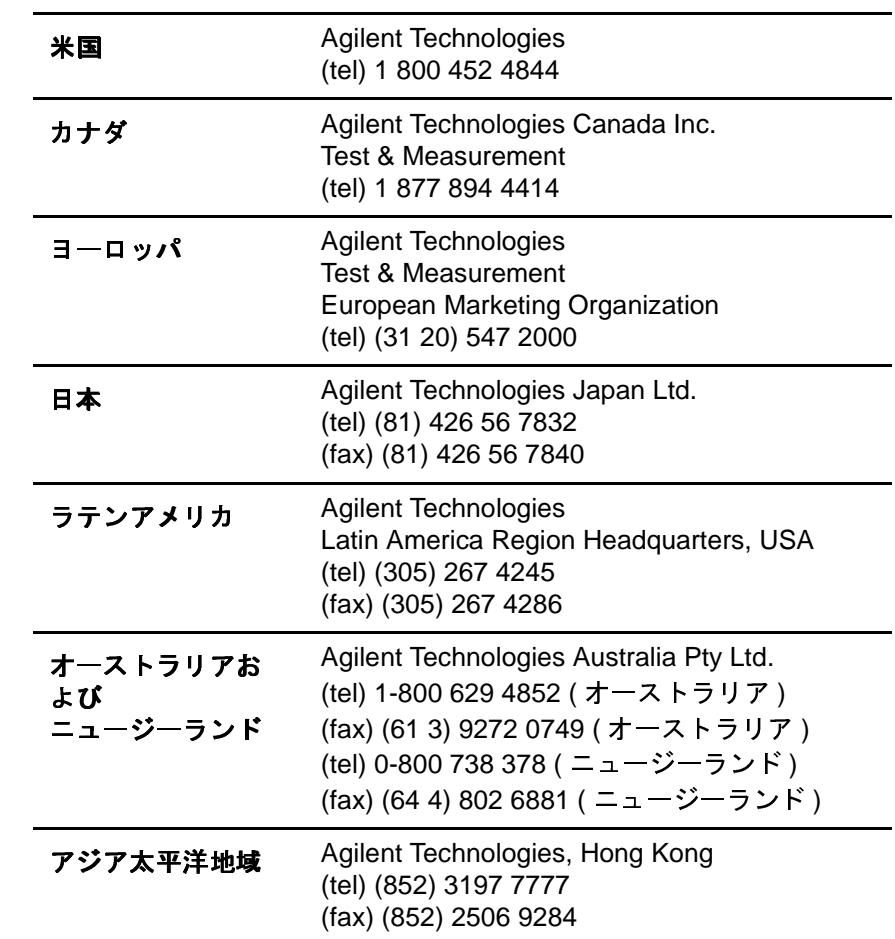